## HOW TO APPLY TO ATTEND A HUNTER REGION TRIAL

The School Sport Website contains all information regarding Hunter events and trials.

The web address is: https://app.education.nsw.gov.au/sport/Hunter

This takes you to the Hunter Sports Website

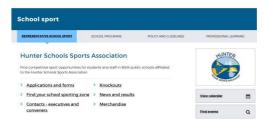

- 1. Click on the < Find event> on the right hand side under the Hunter logo
- 2. Type in the event that you are wishing to trial for and click on the event.
- 3. Dialogue box with the information comes up, click on the <more info> (i) tab on the bottom right. Here you will find a summary of the event.

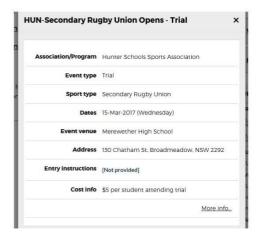

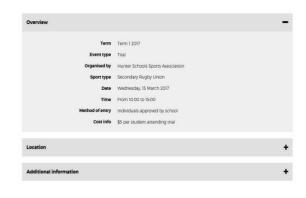

4. Click on the <view full event info>

There are 2 forms that should be completed in order to attend Hunter Sport

Trials. The **nomination form** AND **consent form** 

- 5. Click on the 'Individual Nomination Form'. This should be completed electronically and emailed to the convenor (the address can be found in 'contacts' tab just below) and cc'd to kira.threadgate@det.nsw.edu.au. This should be done 2 weeks prior to the trial date.
- 6. Return to https://app.education.nsw.gov.au/sport/Hunter
- 7. Click on *<applications and forms>* and *<Hunter SSA consent form>* complete it in full, print and take to school for your School Sport Coordinator (Mrs Threadgate) & Principal to sign and record as attending 'School Business'.
- 8. The consent form should be taken with you on the day of the trial and handed to the Convener/Manager running the trial. You cannot trial without a nomination form and consent form being completed. Be sure you are aware of the costs, times and any extra information required.